# **BAB V**

## **IMPLEMENTASI DAN PENGUJIAN**

#### **5.1 IMPLEMENTASI PROGRAM**

Implementasi program digunakan untuk menerapkan perancangan halaman yang ada pada program. Adapun implementasi pada Toko Glamour dapat dijabarkan sebagai berikut:

#### **5.1.1 Implementasi Input**

## 1. Halaman *Form Login*

Halaman *form login* digunakan oleh administrator untuk mengakses menu administrator. Gambar 5.1 merupakan hasil implementasi dari rancangan pada gambar 4.32 :

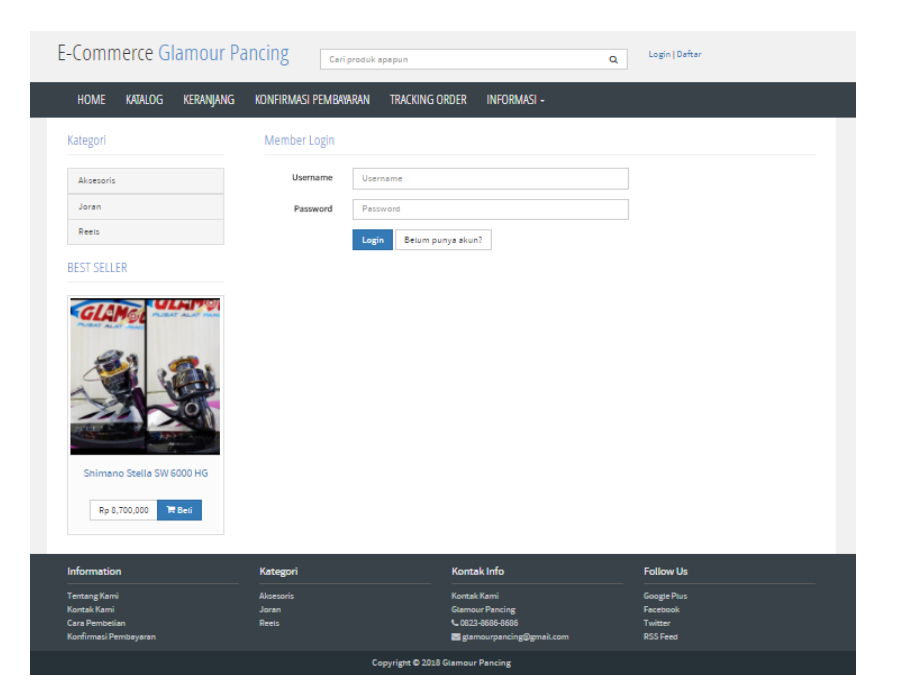

**Gambar 5.1** *Form Login*

#### 2. Halaman *Form* Laporan Penjualan

Halaman *form* laporan penjualan digunakan oleh aktor untuk melihat produk yang terjual. Gambar 5.2 merupakan hasil implementasi dari rancangan pada gambar 4.33 :

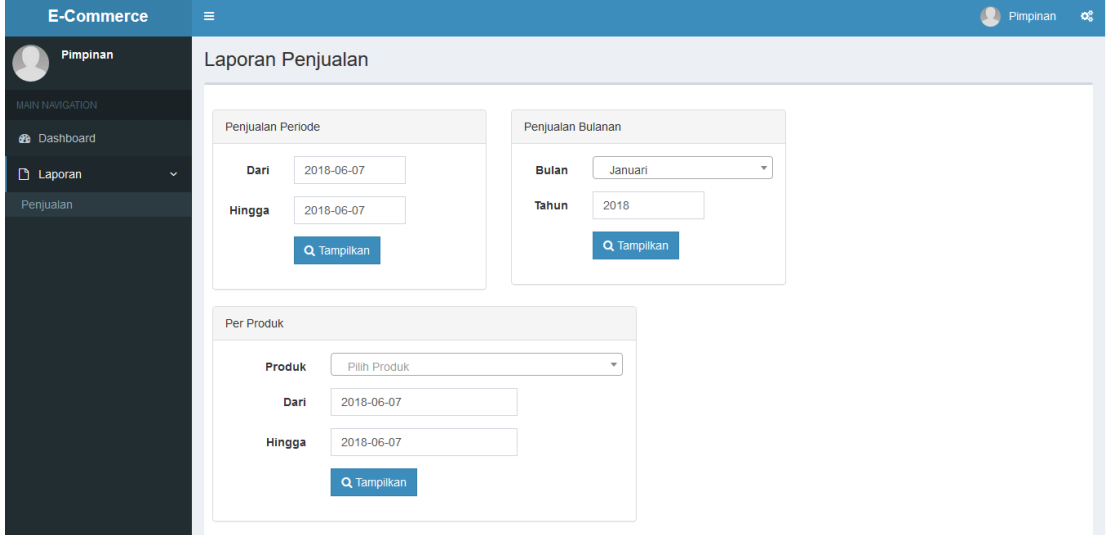

**Gambar 5.2** *Form* **Laporan Penjualan**

## 3. Halaman *Form* Profil Pelanggan

Halaman *form* profil pelanggan digunakan oleh pelanggan untuk mengelola data pribadi pelanggan. Gambar 5.3 merupakan hasil implementasi dari rancangan pada gambar 4.34 :

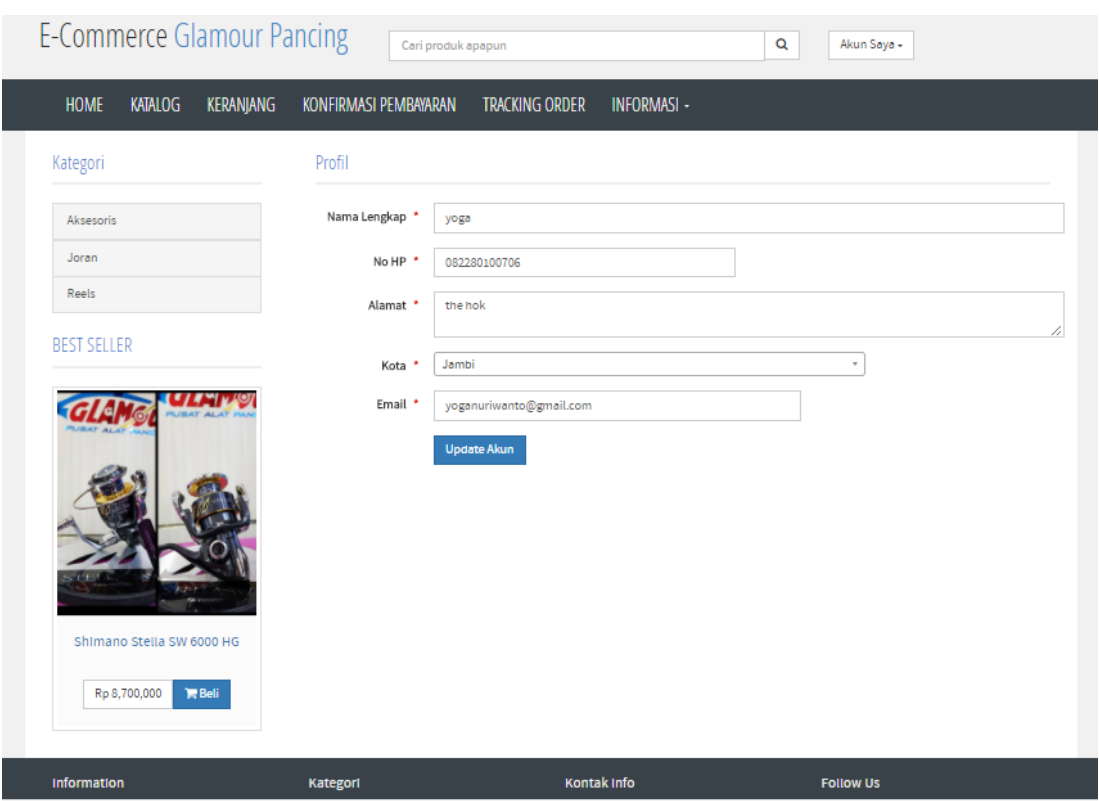

**Gambar 5.3** *Form* **profil pelanggan**

## 4. Halaman *Form* Keranjang Belanja

Halaman *form* keranjang belanja digunakan oleh pelanggan untuk mengelola produk-produk yang akan dipesan. Gambar 5.4 merupakan hasil implementasi dari rancangan pada gambar 4.35 :

| <b>E-Commerce Glamour Pancing</b>          | Cari produk apapun                                                  | Q<br>Akun Saya -               |                 |  |
|--------------------------------------------|---------------------------------------------------------------------|--------------------------------|-----------------|--|
| <b>KERANJANG</b><br><b>HOME</b><br>KATALOG | KONFIRMASI PEMBAYARAN<br><b>TRACKING ORDER</b><br><b>INFORMASI-</b> |                                |                 |  |
| Kategori                                   | Keranjang Belanja                                                   |                                |                 |  |
| Aksesoris                                  | Nama Produk                                                         | Jumlah<br>Harga                | Sub Total       |  |
| Joran                                      | 23422-Shimano Stella SW 6000 HG<br>Keterangan : putih               | Rp 8,700,000<br>1              | Rp 8,700,000    |  |
| Reels                                      |                                                                     | <b>O</b> Hapus                 |                 |  |
| <b>BEST SELLER</b>                         | 35434212-Shimano Twin Power SW 5000 XG<br>Keterangan: merah         | Rp 4,995,000<br>$\overline{2}$ | Rp 9,990,000    |  |
|                                            |                                                                     | <b>O</b> Hapus                 |                 |  |
|                                            | Total                                                               |                                | Rp 18,690,000   |  |
|                                            | <b>Kosongkan Keranjang</b><br><b>Update Keranjang</b>               |                                | Selesai Belanja |  |
|                                            |                                                                     |                                |                 |  |
|                                            |                                                                     |                                |                 |  |
|                                            |                                                                     |                                |                 |  |
| Shimano Stella SW 6000 HG                  |                                                                     |                                |                 |  |
|                                            |                                                                     |                                |                 |  |
| <b>T</b> Beli<br>Rp 8,700,000              |                                                                     |                                |                 |  |
|                                            |                                                                     |                                |                 |  |
| Information                                | Kontak Info<br>Kategori                                             | <b>Follow Us</b>               |                 |  |

**Gambar 5.4** *Form* **Keranjang Belanja**

## 5. Halaman *Form* Konfirmasi Pembayaran

Halaman *form* profil pelanggan digunakan oleh pelanggan untuk melakukan konfirmasi pembayaran produk yang telah dipesan. Gambar 5.5 merupakan hasil implementasi dari rancangan pada gambar 4.36 :

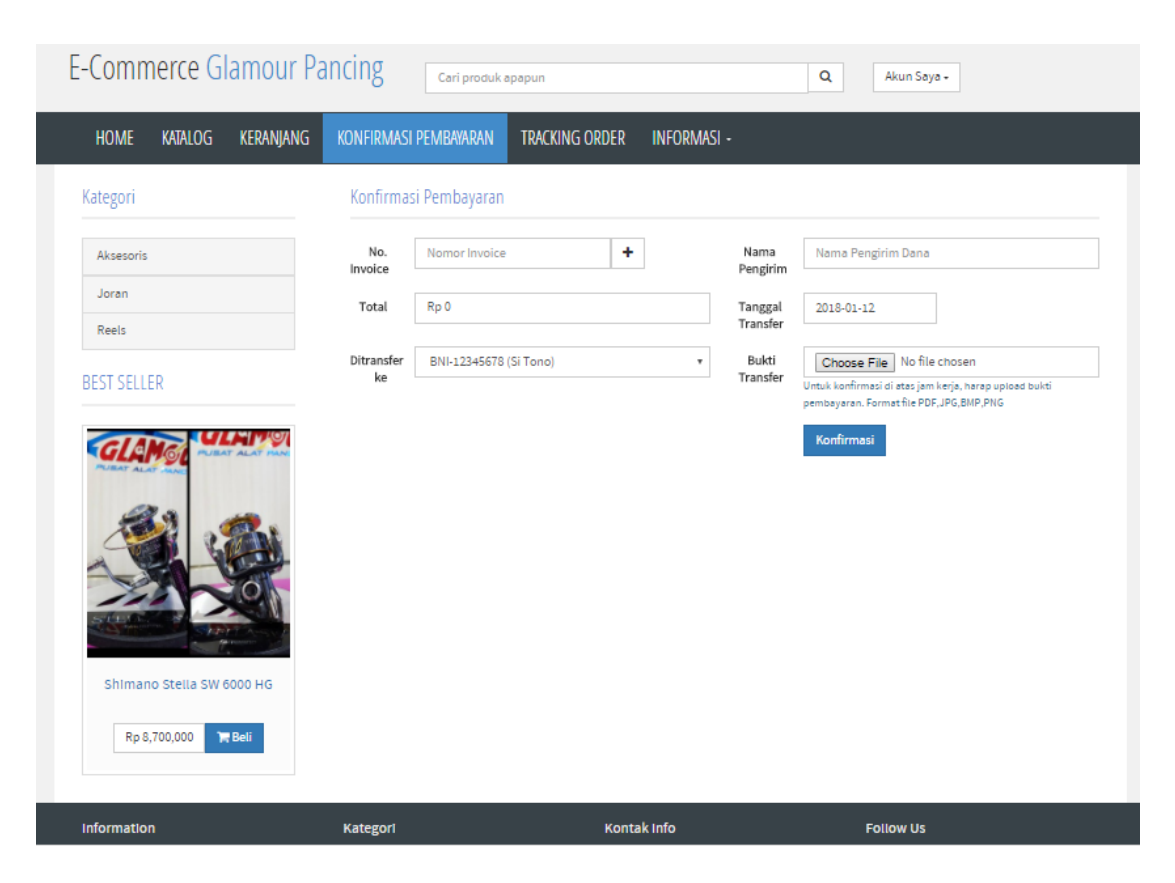

**Gambar 5.5** *Form* **Konfirmasi Pembayaran**

#### **5.1.2 Implementasi Output**

1. Halaman Beranda

Halaman beranda merupakan tampilan yang digunakan pelanggan saat pertama kali mengunjungi website ini terdapat katalog barang, cara menghubungi Toko Glamour dan menu-menu untuk menuju ke halaman lain. Gambar 5.6 merupakan hasil implementasi dari rancangan pada gambar 4.27 :

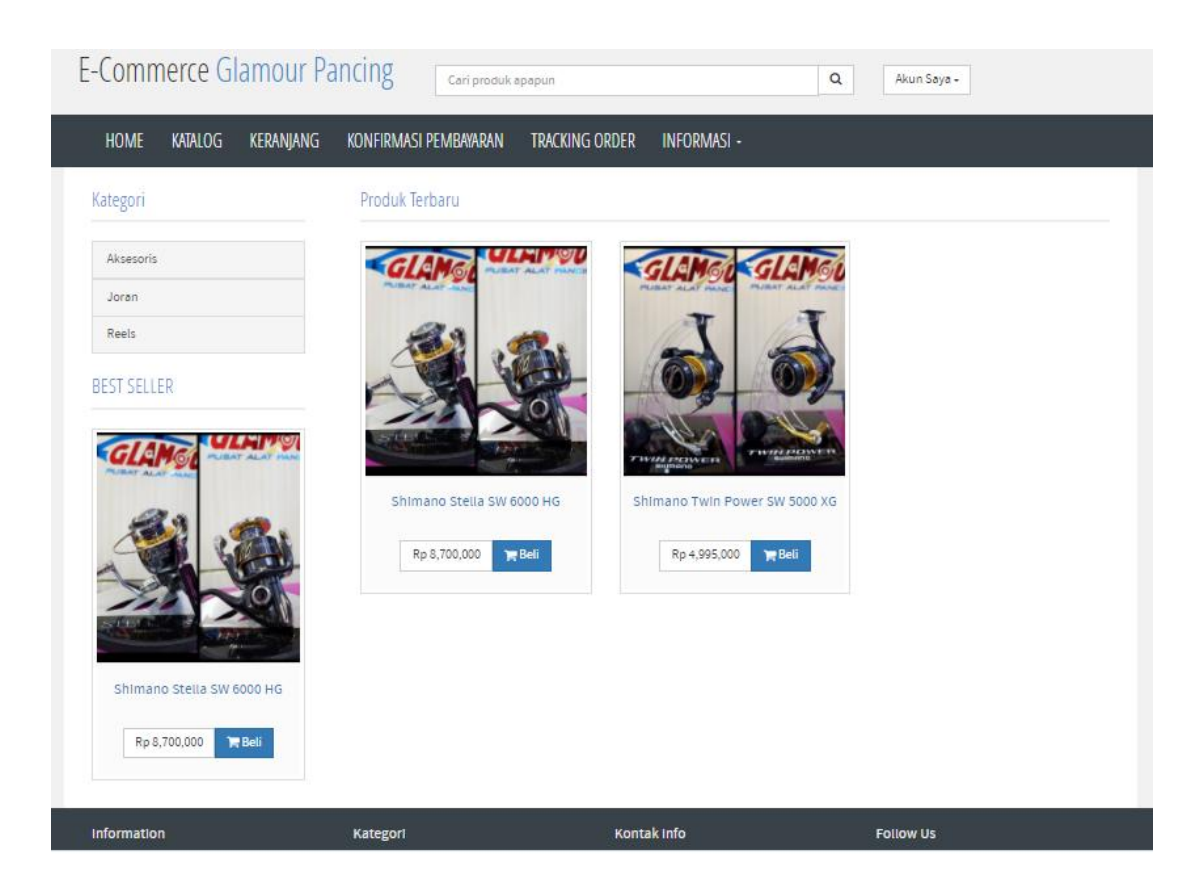

**Gambar 5.6 Halaman Beranda**

## 2. Halaman Histori Belanja

Halaman histori belanja merupakan tampilan yang digunakan pelanggan untuk melihat produk-produk yang dipesan. Gambar 5.7 merupakan hasil implementasi dari rancangan pada gambar 4.28 :

| <b>E-Commerce Glamour Pancing</b><br>Q<br>Cari produk apapun<br>Akun Saya -       |                             |               |                                            |                              |                          |                             |
|-----------------------------------------------------------------------------------|-----------------------------|---------------|--------------------------------------------|------------------------------|--------------------------|-----------------------------|
| <b>HOME</b><br><b>KATALOG</b><br><b>KERANJANG</b>                                 | KONFIRMASI PEMBAYARAN       |               | <b>TRACKING ORDER</b><br><b>INFORMASI-</b> |                              |                          |                             |
| Kategori                                                                          | Histori Belanja             |               |                                            |                              |                          |                             |
| Aksesoris                                                                         | CSV<br>Copy                 | PDF<br>Excel  | Print                                      |                              | Search:                  |                             |
| Joran                                                                             | 1ì.<br>Tanggal              | Jî<br>Invoice | $\downarrow$<br>Total Belanja              | Ongkos Kirim<br>$\downarrow$ | J1<br><b>Total Bayar</b> | $\downarrow$                |
| Reels                                                                             | 12-12-2017                  | 1513066598    | 8,700,000                                  | 27,000                       | 8,727,000                | Packing Item                |
|                                                                                   | 13-12-2017                  | 1513136974    | 95,700,000                                 | 23,000                       | 95,723,000               | Bayar                       |
| <b>BEST SELLER</b><br>Shimano Stella SW 6000 HG<br>Rp 8,700,000<br><b>TR</b> Beli | Showing 1 to 2 of 2 entries |               |                                            |                              | Previous<br>First        | Next<br>Last<br>$\mathbf 1$ |
| Information                                                                       | Kategori                    |               | Kontak Info                                |                              | <b>Follow Us</b>         |                             |

**Gambar 5.7 Halaman Histori Belanja**

# 3. Halaman laporan penjualan

Halaman laporan penjualan merupakan tampilan yang digunakan pimpinanuntuk melihat laporan produk-produk yang terjual. Gambar 5.8 merupakan hasil implementasi dari rancangan pada gambar 4.29 :

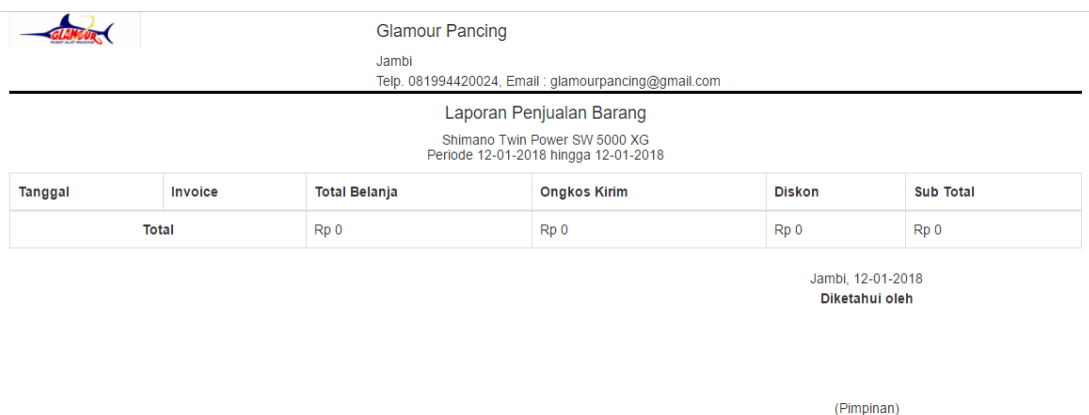

#### **Gambar 5.8 Halaman Laporan Penjualan**

## 4. Halaman Pemesanan

Halaman pemesanan merupakan tampilan yang digunakan operator untuk mengelola produk-produk yang dipesan pelanggan. Gambar 5.9 merupakan hasil implementasi dari rancangan pada gambar 4.30 :

| <b>E-Commerce</b>                        | 65<br>Ξ                                                                                                    | Operator<br>œ |  |  |  |
|------------------------------------------|----------------------------------------------------------------------------------------------------|---------------|--|--|--|
| Operator                                 | Data Order                                                                                                    |               |  |  |  |
| <b>MAIN NAVIGATION</b>                   |                                                                                                    |               |  |  |  |
| <b>@</b> Dashboard                       | Konfirmasi<br>Order<br>Lunas                                                                                                    |               |  |  |  |
| <b>Produk</b><br>K                       | Search:<br>CSV<br>PDF<br><b>Print</b><br>Excel<br>Copy                                                                                                   |               |  |  |  |
| $\blacksquare$ Transaksi<br>$\checkmark$ | Ŀ<br>Ţ.<br>Total Jual 1<br>1î<br><b>It</b><br>lî.<br><b>INVOICE</b><br><b>Kurir</b><br><b>Grand Total</b><br>Hp<br><b>Tanggal</b><br>-lt<br>Item<br>Opsi | <b>Lî</b>     |  |  |  |
| Order                                    | 1523966213<br>17-04-2018<br>• Joran Aiwa Hurricane 180 1 item<br>082280100706<br>Rp 92,000<br>JNE(YES) Rp20,000<br>Rp 112,000<br>Rp 92,000               | i Detail in   |  |  |  |
| <b>Q</b> Update Berita<br>k              | • Reel Ajiking Barramundi S 1 item<br>081389289647<br>1523966258<br>17-04-2018<br>Rp 675,000<br>JNE(YES) Rp24,000<br>Rp 699,000<br>Rp 675,000            | i Detail   0  |  |  |  |
|                                          | 1528167758<br>082280100706<br>05-06-2018<br>• Reel Ajiking Barramundi S 1 item<br>Rp 675,000<br>TIKI(HDS) Rp30,000<br>Rp 705,000<br>Rp 675,000           | i Detail in   |  |  |  |
|                                          | Showing 1 to 3 of 3 entries                                                                                                    |               |  |  |  |
|                                          | Previous<br>First<br>Next                                                                                                    | Last          |  |  |  |
|                                          |                                                                                                    |               |  |  |  |

**Gambar 5.9 Halaman Pemesanan**

#### 5. Halaman Produk

Halaman produk merupakan tampilan yang digunakan operator untuk mengelola data-data produk yang dijual. Gambar 5.10 merupakan hasil implementasi dari rancangan pada gambar 4.31 :

| <b>E-Commerce</b>                    | Ξ                                           |                              |                                                               |              |                             | Operator<br>M          | $\alpha^{\rm e}_\mathrm{o}$ |
|--------------------------------------|---------------------------------------------|------------------------------|---------------------------------------------------------------|--------------|-----------------------------|------------------------|-----------------------------|
| Operator                             | Semua Produk                                |                              |                                                               |              |                             |                        |                             |
| <b>MAIN NAVIGATION</b>               |                                             |                              |                                                               |              |                             |                        |                             |
| <b>@</b> Dashboard                   | <b>Tambah Produk</b>                        |                              |                                                               |              |                             |                        |                             |
| <b>Produk</b><br>$\checkmark$        | <b>CSV</b><br>PDF<br>Print<br>Excel<br>Copy |                              |                                                               |              | Search:                     |                        |                             |
| Kategori                             | 韭<br><b>Nama Produk</b>                     | <b>It</b><br><b>Supplier</b> | <b>Jt</b><br>Metadata                                         | It.<br>Harga | $\mathbf{H}$<br><b>Stok</b> |                        | $\mathbf{I}$                |
| Merek<br>Produk                      | JR001-Joran Aiwa Hurricane 180              | <b>Suplier Alat Pancing</b>  | • Kategori Joran<br>• Merek Aiwa                              | Rp 92,000    | $\bullet$ 8                 | $+7$                   |                             |
| <b>■ Transaksi</b>                   |                                             |                              | · Berat 100.00 Gram                                           |              |                             |                        |                             |
| <b>O</b> Update Berita<br>$\epsilon$ | SP001-Reel Ajiking Barramundi S             | Ajiking                      | • Kategori Spinning<br>• Merek Ajiking<br>· Berat 100.00 Gram | Rp 675,000   | • 13                        | $+ 1$                  |                             |
|                                      | Showing 1 to 2 of 2 entries                 |                              |                                                               |              |                             |                        |                             |
|                                      |                                             |                              |                                                               | First        | Previous                    | $\overline{1}$<br>Next | Last                        |

**Gambar 5.10 Halaman Produk**

#### **5.2 PENGUJIAN SISTEM**

Uji coba dilakukan pada komputer milik penulis. Adapun kebutuhan perangkat keras dan perangkat lunak minimal komputer yang dimiliki agar sistem dapat berjalan secara optimal adalah:

- a. Satu unit laptop asus dengan spesifikasi *Harddisk* 500 GB
- b. *Mouse*

Pada tahap ini dilakukan pengujian dimana penulis melakukan pengecekan kode – kode program PHP yang ada dan penulis melakukan pengecekan hasil keluaran dari aplikasi dan apabila hasil keluar tidak sesuai atau terjadi kesalahan

maka penulis melakukan perbaikan agar hasil keluar dari aplikasi sesuai dengan hasil yang diharapkan.

Pada tahap ini, penulis melakukan pengujian terhadap sistem, Pengujian sistem digunakan untuk melakukan pengujian dari program apakah hasil yang dikeluarkan sesuai dengan harapan dari penulis dimana pengujian dilakukan pada login, pemesanan barang, konfirmasi pembayaran, mengelola data – data yang diperlukan. Pengujian memastikan bahwa keluaran yang diharapkan sesuai dengan hasil yang didapat dengan masukan pada masing – masing pengujian. Karena apabila kesimpulan tidak sesuai maka penulis akan memperbaikan kembali program tersebut, akan tetapi jika telah sesuai maka penulis dapat melakukan pengujian ke bagian lainnya. Untuk lebih jelasnya dapat lihat pada tabel 5.1.

| Iden<br>tifik<br>asi | Deskripsi                  | Prosedur Pengujian                  | Masukan                                                            | Keluaran                                 | Hasil                                    | Kesimp<br>ulan |
|----------------------|----------------------------|-------------------------------------|--------------------------------------------------------------------|------------------------------------------|------------------------------------------|----------------|
| 1                    | Pengujian<br>pada<br>Login | Buka halaman login                  | Isi username<br>$=$ "bos" dan<br>password="bo<br>s"                | Menuju<br>halaman<br>beranda<br>pimpinan | Menuju<br>halaman<br>beranda<br>pimpinan | Handal         |
| 2                    | Pengujian<br>pada<br>Login | Buka halaman login                  | Isi username<br>$=$ "op" dan<br>password="op                       | Menuju<br>halaman<br>beranda<br>operator | Menuju<br>halaman<br>beranda<br>operator | Handal         |
| 3                    | Pengujian<br>pada<br>Login | Buka halaman login                  | Isi username<br>$=$ "coba $134$ "<br>dan<br>password="co<br>ba134" | Kembali ke<br>halaman login              | Kembali ke<br>halaman<br>login           | Handal         |
| $\overline{4}$       | Pengujian<br>pada          | Login Pelanggan<br>Klik "Beli" pada | <b>QTY</b><br>Keterangan                                           | Menuju<br>Halaman                        | Menuju<br>Halaman                        | Handal         |

**Tabel 5.1 pengujian aplikasi e-commerce alat pancing pada toko glamour berbasis web**

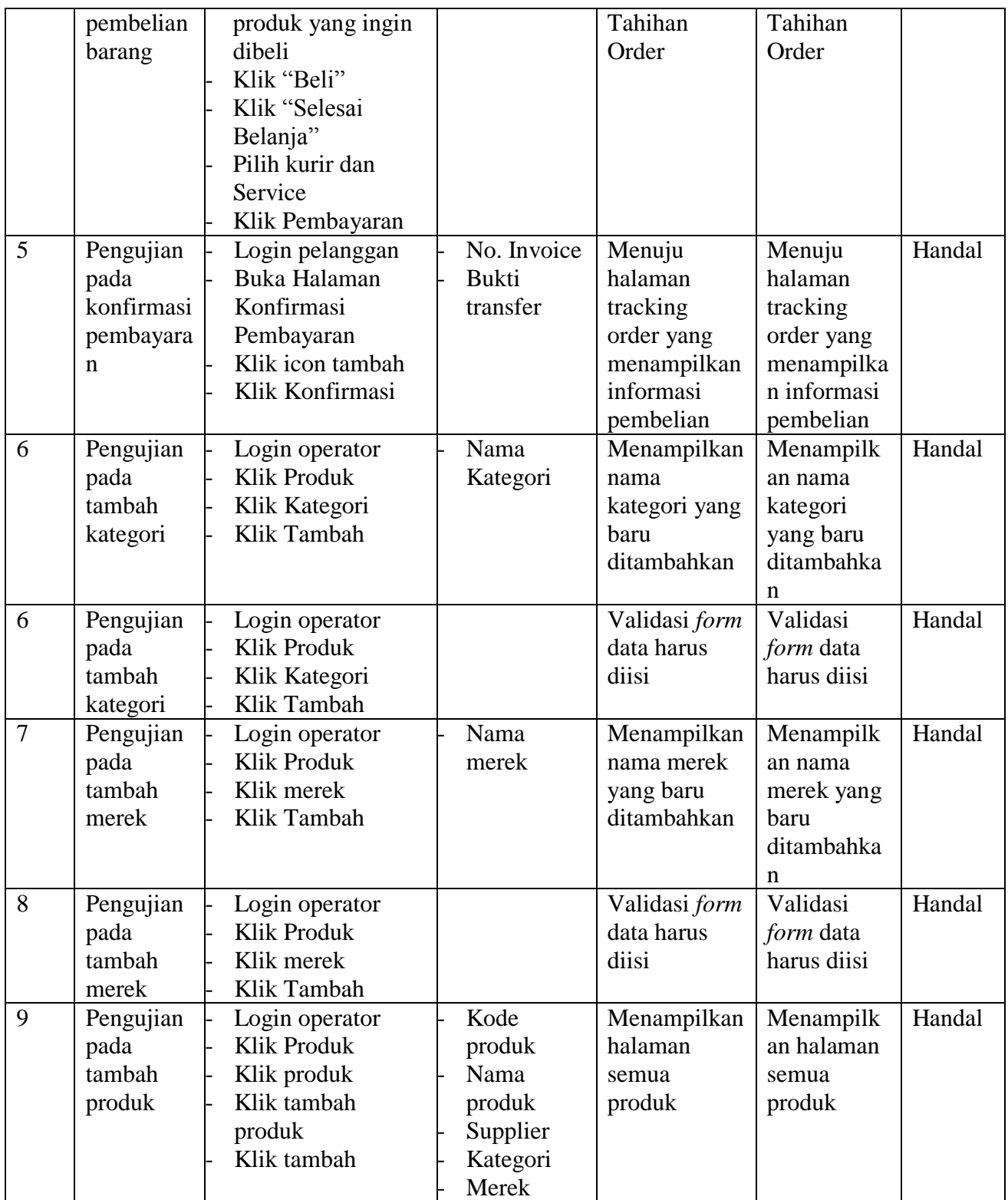

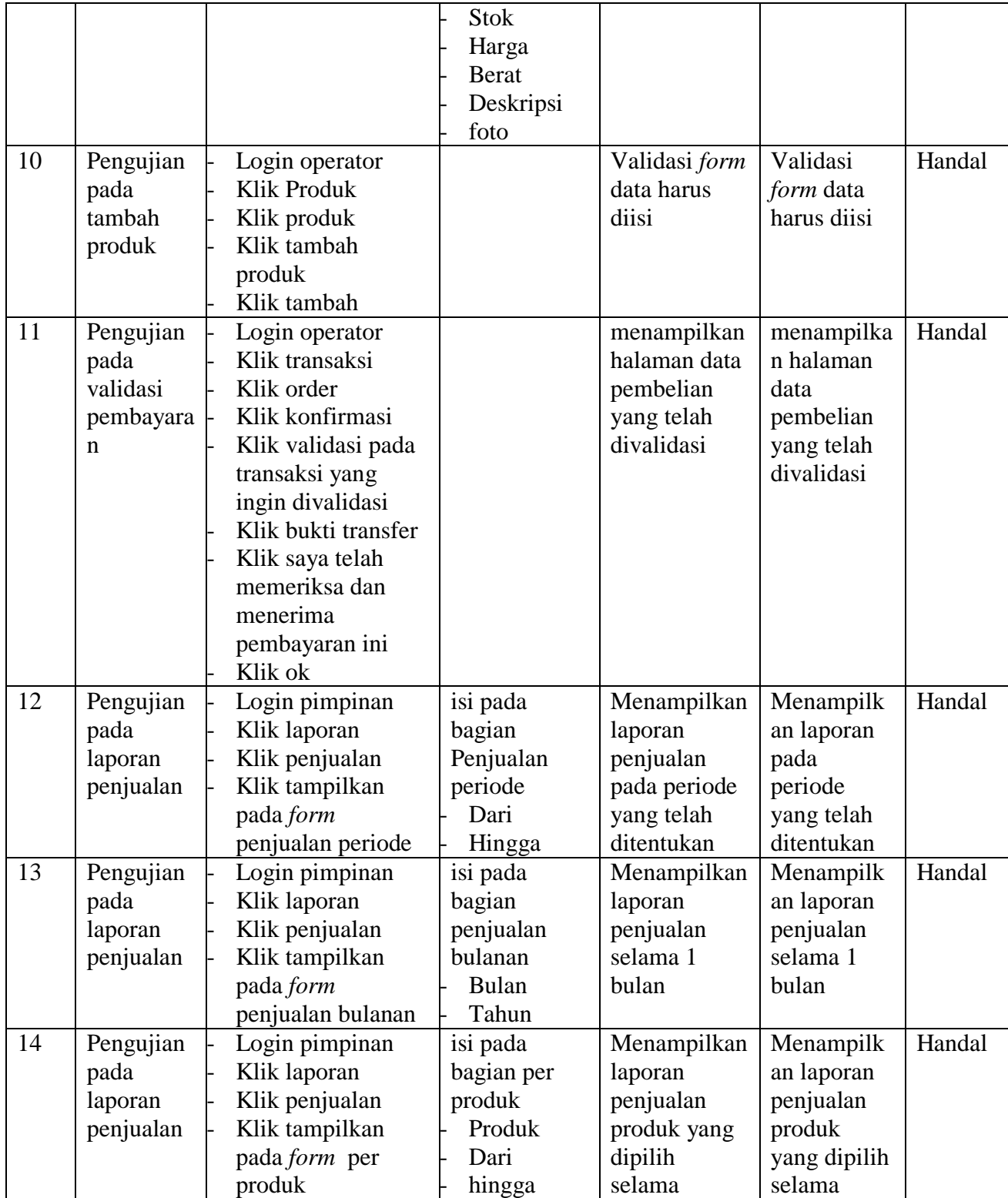

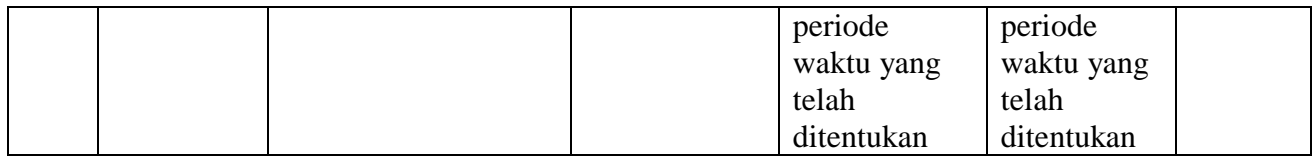

#### **5.3 PENGUJIAN DENGAN KUISIONER**

Pengujian ini dilakukan untuk mengetahui pendapat dari responden tentang sistem yang dibuat selain itu pengujian ini juga bertujuan untuk mengetahui sejauh mana kualitas dari perangkat lunak yang dibangun.

Pengujian kuisioner ini dilakukan dengan cara memberikan dan menyebarkan kuisioner pada calon pengguna sistem yang akan dibangun.

1. Nama Dan Jenis Kelamin beserta E-Mail responden

| No. | <b>Nama</b>    | <b>Jenkel</b> | <b>E-Mail</b>                |
|-----|----------------|---------------|------------------------------|
| 1.  | Garnis Setiani | $\mathbf{P}$  | dhaniezzz1995@gmail.com      |
| 2.  | Heri           | L             | trisranto.heri@gmail.com     |
| 3.  | Hari Tantio    | L             | reyzhaharytantio94@gmail.com |
| 4.  | Suvitno        | L             | inosuyetno@gmail.com         |
| 5.  | Irvan Setiaji  | L             | setiajiirvan_sn@gmail.com    |
| 6.  | Ridwan         | L             | aghlalmaghsyar23@gmail.com   |
| 7.  | M. Fadli       | L             | mfadli_firmansyah@gmail.com  |
| 8.  | Daryanto       | L             | daryanto955@gmail.com        |
| 9.  | Riwana Putri   | P             | riewana_poetri@gmail.com     |

**Tabel 5.2 Nama-Nama Responden**

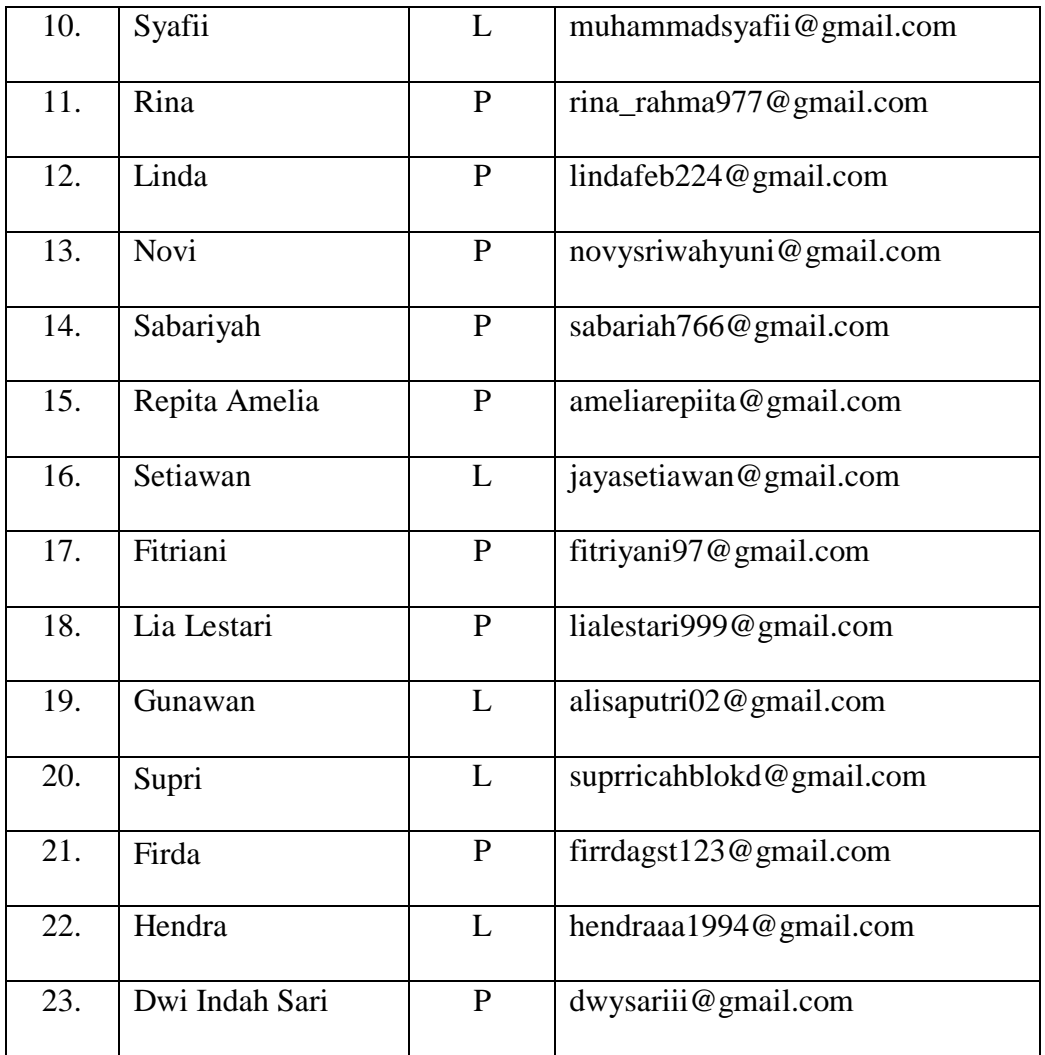

# 2. Pertanyaan kuisiner beserta jawaban

Berikut ini akan dipaparkan hasil dari beberapa pertanyaan yang telah diajukan beserta jawaban para responden.

Tabel 5.3 Hasil Pengujian aplikasi e-commerce alat pancing pada toko<br>glamour berbasis web menggunakan kuisioner **Tabel 5.3 Hasil Pengujian aplikasi e-commerce alat pancing pada toko glamour berbasis web menggunakan kuisioner**

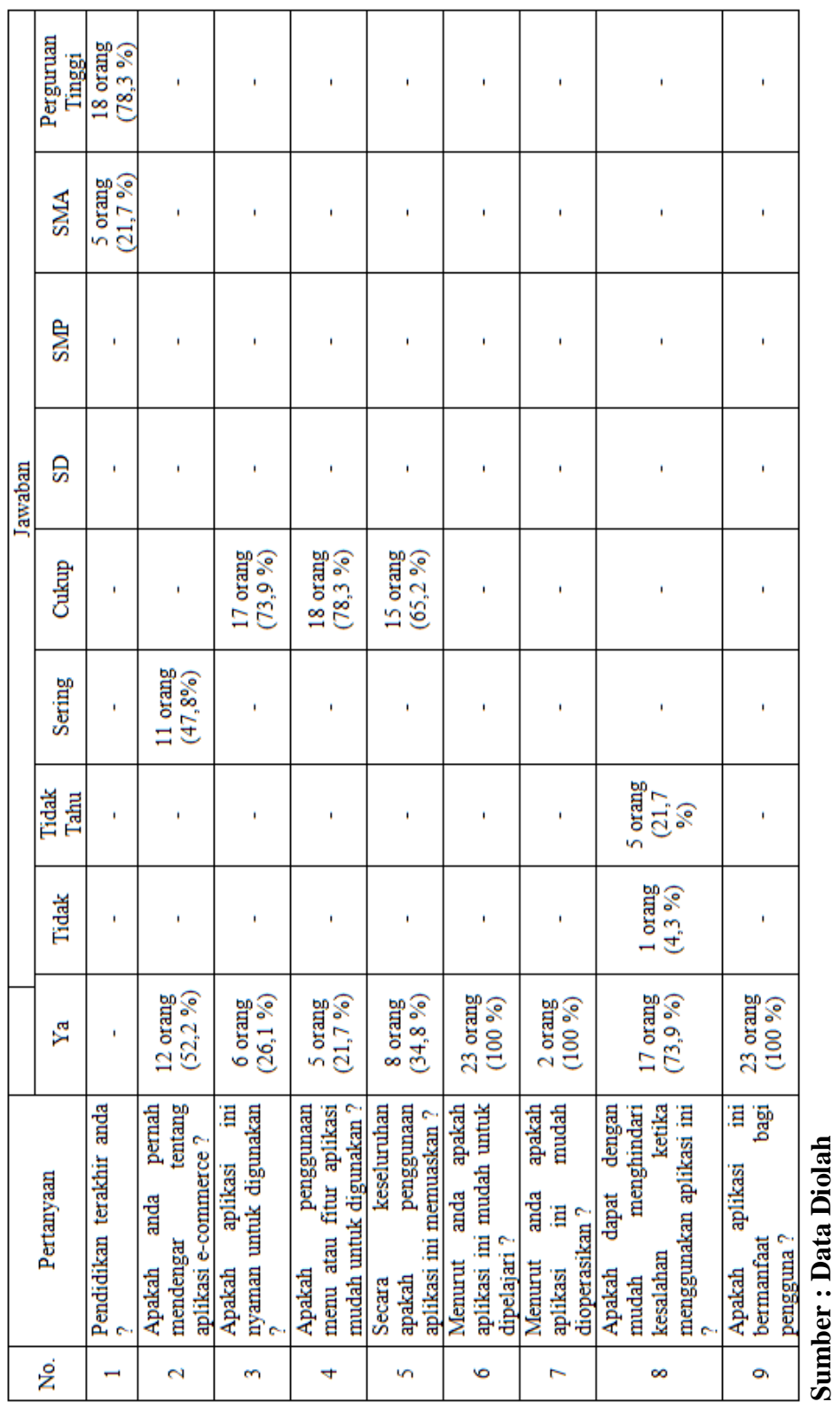

**Sumber : Data Diolah**

#### **5.4 ANALISIS HASIL YANG DICAPAI OLEH SISTEM**

Adapun analisis hasil yang dicapai oleh sistem yang telah dibangun untuk mengatasi permasalahan yang terjadi pada Toko Glamour adalah sebagai berikut :

- 1. Dengan adanya sistem yang baru ini, sistem dapat menyimpan data konsumen dengan baik dan benar. Sehingga dapat mengurangi *human error* yang terjadi.
- 2. Dengan adanya sistem yang baru ini dapat menyimpan data data barang dengan baik dan benar sehingga mempermudah konsumen untuk mengetahui informasi barang yang akan dipesan.

Adapun kelebihan dari sistem baru ini adalah sebagai berikut :

- 1. Dengan adanya sistem mempermudah pelanggan dalam pemesanan barang, dengan membuka web ini.
- 2. Sistem mempermudah Toko Glamour mempromosikan barang sehingga dapat mencakup wilayah yang luas.

Dan kekurangan dari sistem baru ini adalah sebagai berikut :

- 1. Belum tersedianya fitur *chat* untuk memudahkan interaksi antara kosumen dan pihak administrator
- 2. Belum ada nya sistem pembayaran menggunakan kartu kredit.
- 3. Belum dapat menampilkan produk sesuai merk.
- 4. Belum adanya fitur testimonial untuk pelanggan.